## **การ Factory Reset 4G CAR WiFi**

 4G CAR WiFi 4G CAR WiFi เป็นค่าเริ่มต้นจากโรงงาน (คู่มือนี้ใช้ iPhone ติดตั้ง App Huawei HiLink)

1. น่า 4G CAR WiFi เมื่อมต่อกับที่จุดบุทธิ์ในรถยนต์ แล้วกดปุ่มเปิดเครื่อง จนไฟสีเขียวติดค้าง \*กรณีที่ไม่มี SIM Card ทรือจับสัญญาณไม่ได้ จะเป็นไฟแดงติดค้าง\*

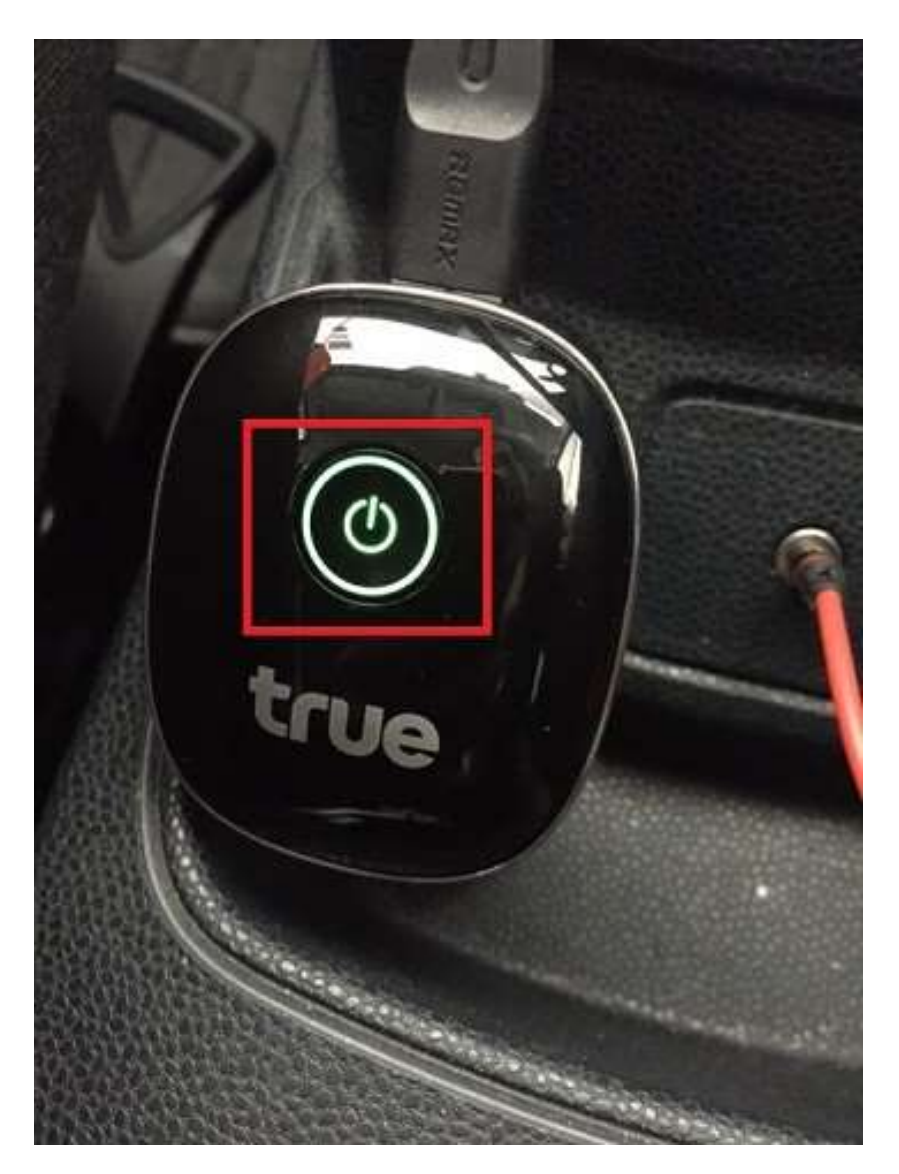

## true

2. ใช้นิ้วแตะปุ่ม Reset ค้างไว้ จนกระทั่งไฟสัญญาณตับลง

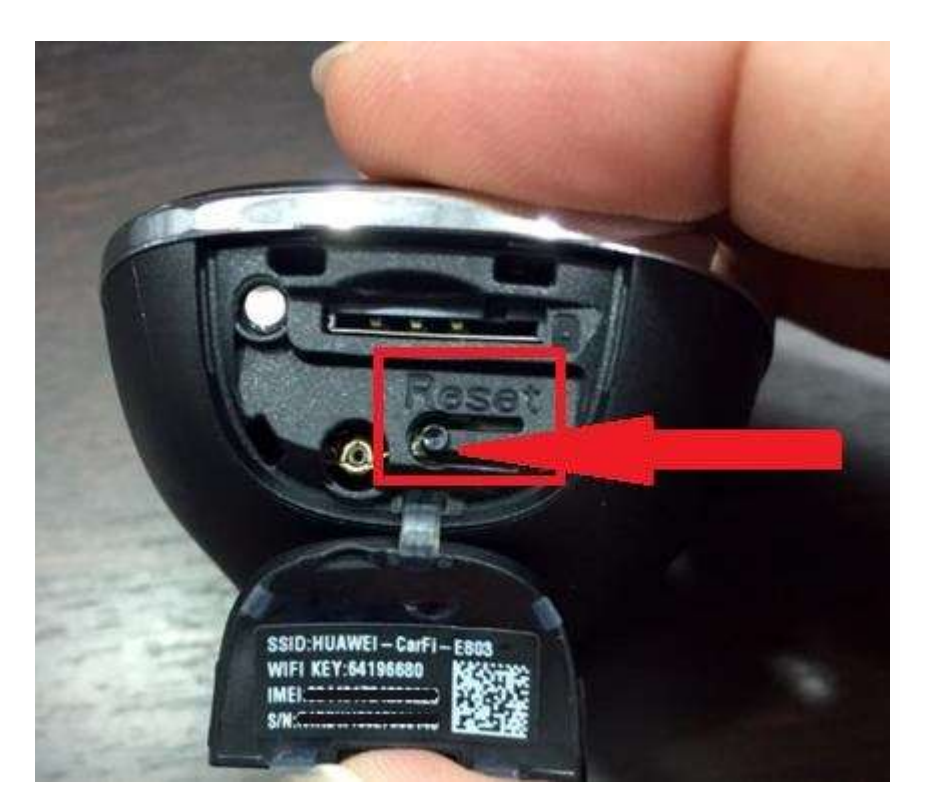

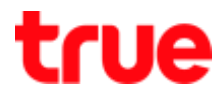

3. sอสักครู่ (ไม่เกิน 30 วินาที) ไฟจะติดเป็นสีแดงกระพริบขึ้นมาอีกครั้ง รอจนกว่าไฟจะนิ่งสนิท

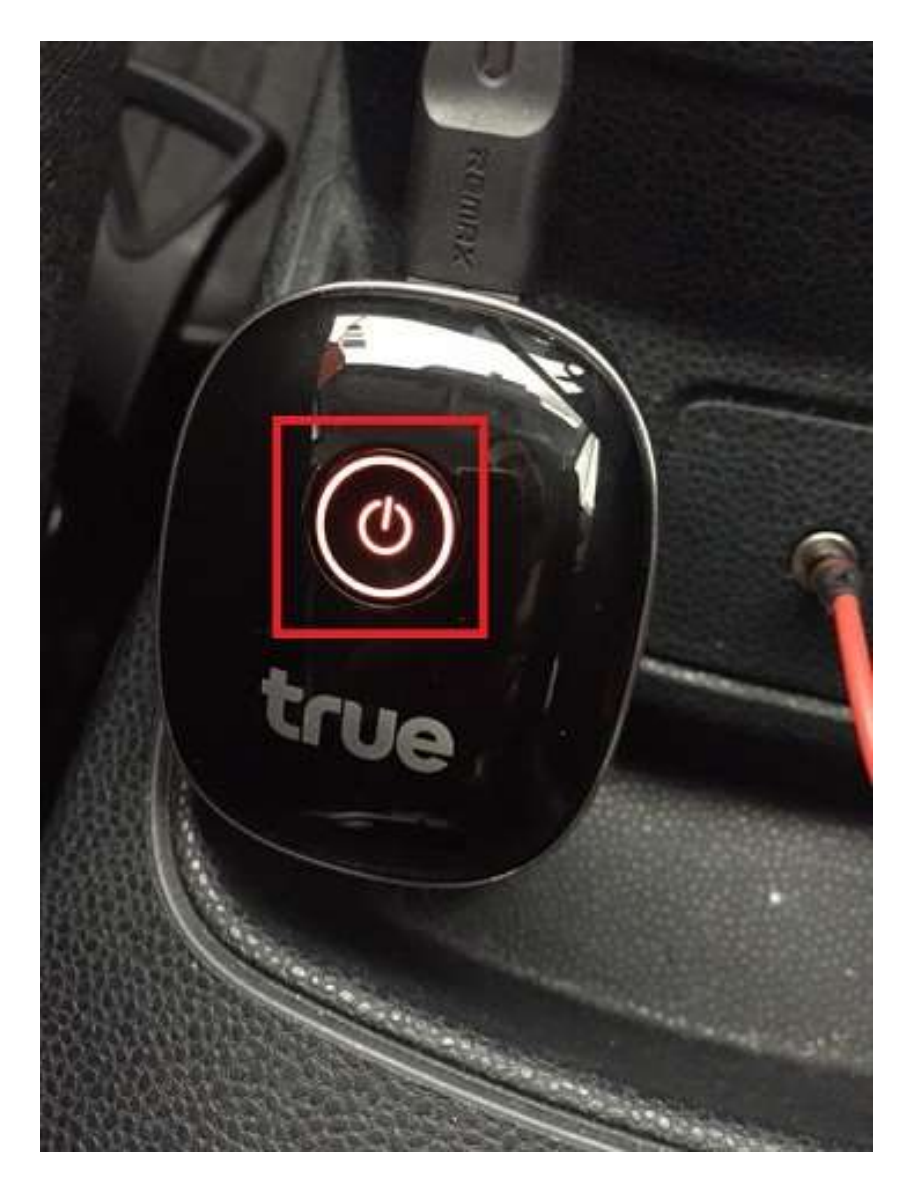

4. เมื่อคืนค่าโรงงานแล้ว ข้อมูล SSID และ Wi-Fi Key จะเป็นค่าเดิมตามสติ๊กเกอร์ที่แปะไว้บนอุปกรณ์

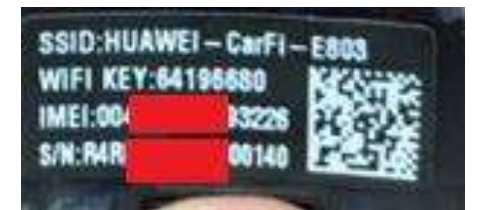